7 июня 2023 • Москва, МЦК ЗИЛ

BEKOH'<sup>23</sup> Первая в России конференция по БЕзопасности КОНтейнеров и контейнерных сред

AppArmor и Kubernetes: настройка проактивной защиты для безопасности приложений Сергей Канибор

**R&D/Container security, Luntry** 

### whoami

- R&D / Container Security B Luntry
- Специализируюсь на безопасности контейнеров и Kubernetes
- Спикер PHDays, VolgaCTF, HackConf, CyberCamp
- Редактор телеграм канала @k8security

# Agenda

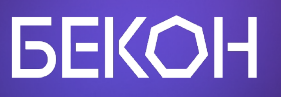

- Linux Security Modules (LSM)
- АррАrmor в Кубере и за его пределами
- Готовим AppArmor профили
- Дебаг и логи профилей
- Доставка профилей
- Tips & Tricks

## Cyber-Kill Chain

### **GEKOH**

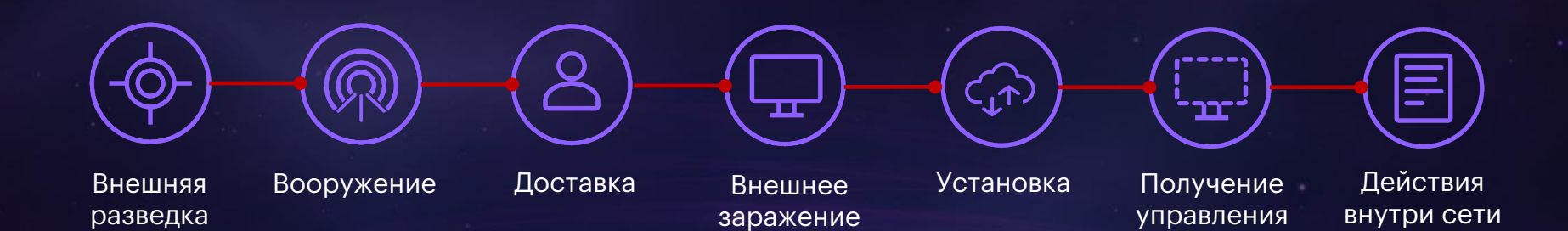

### **GEKOH**

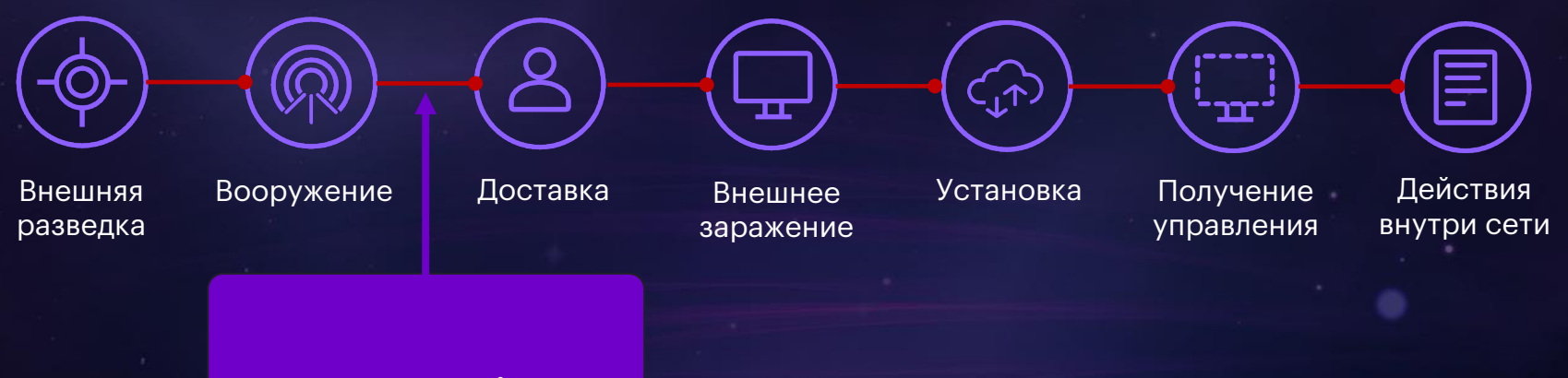

### Prevention

### **GEKOH**

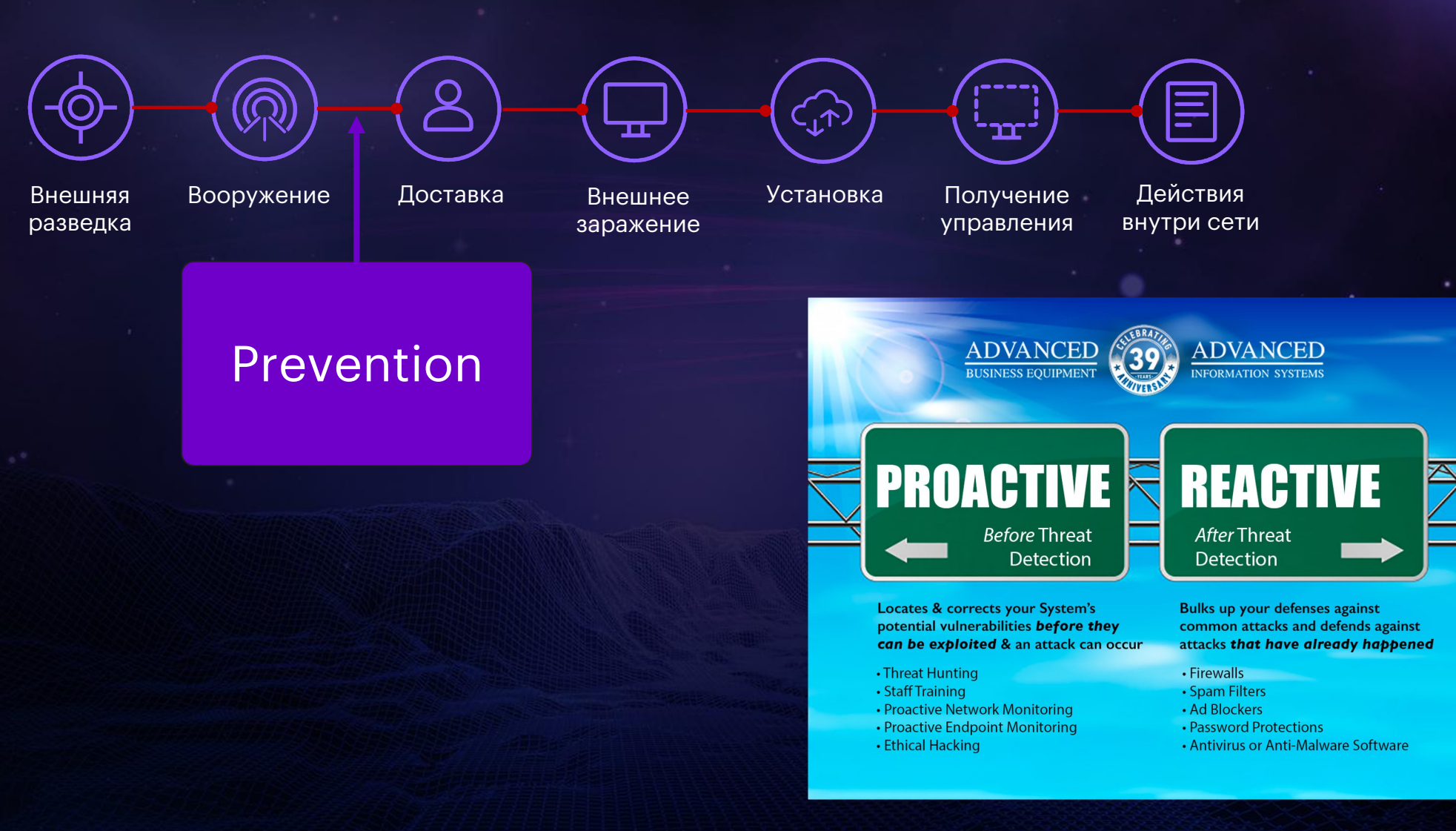

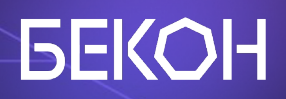

# LSM

## LSM – Linux Security Modules

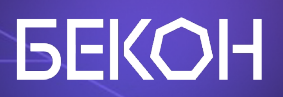

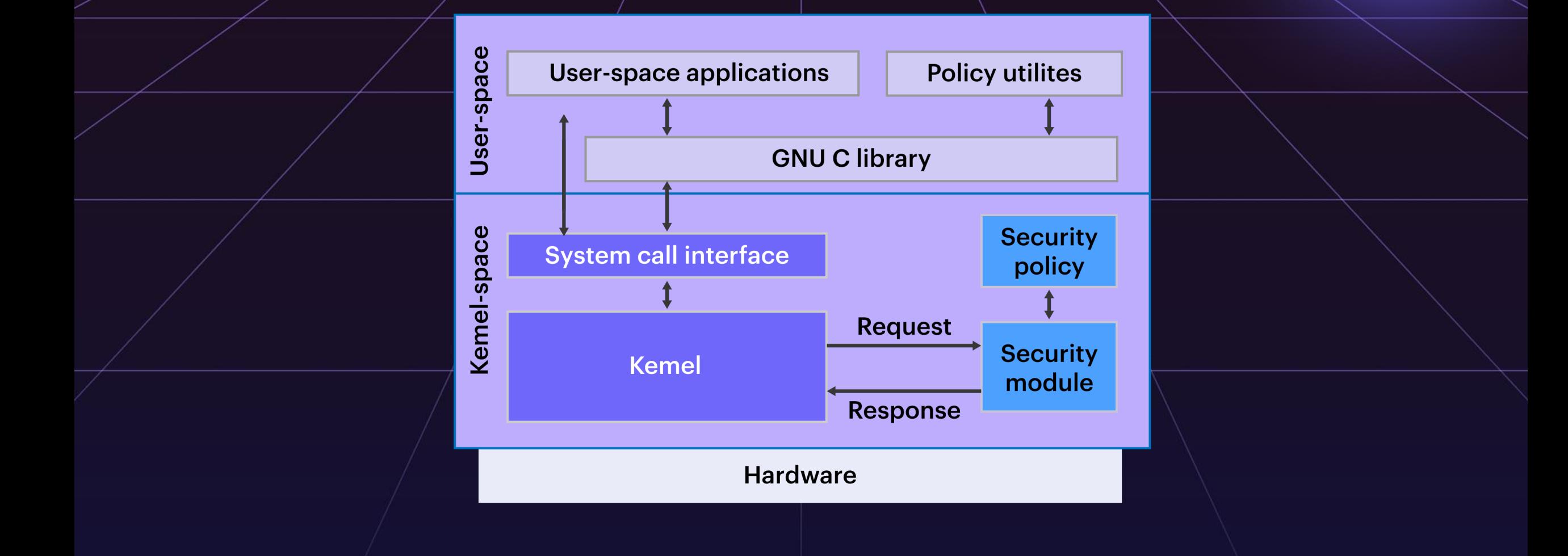

# LSM - Linux Security Modules

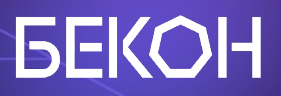

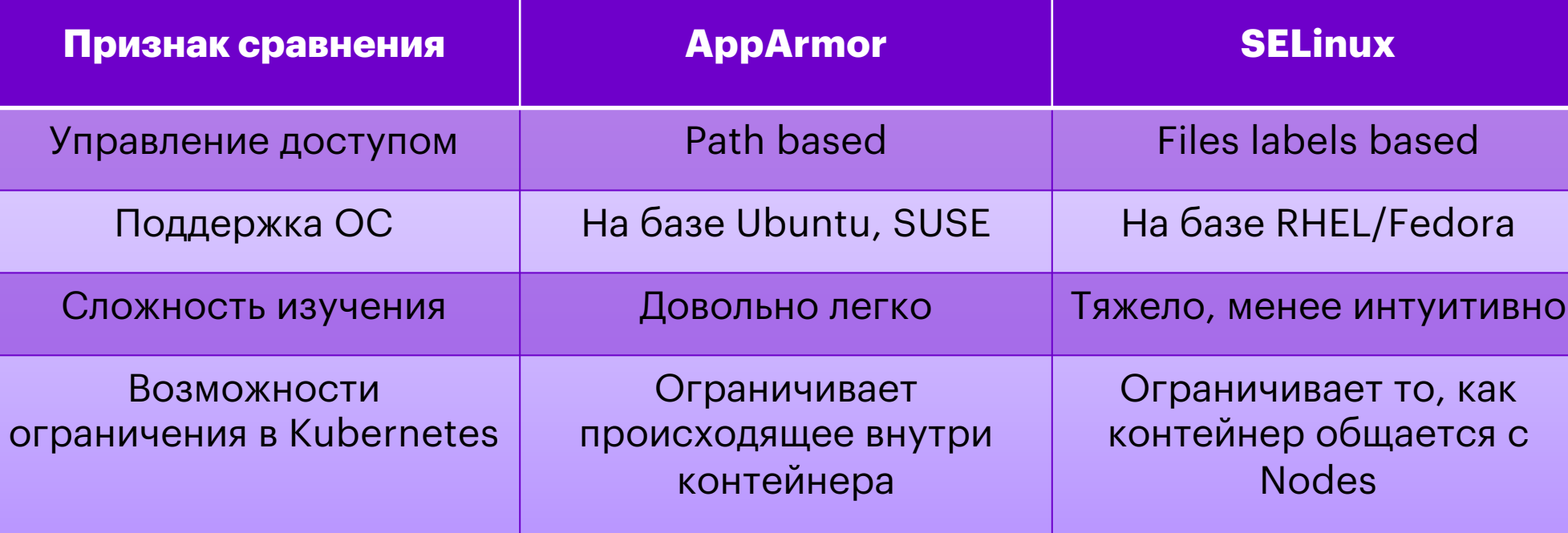

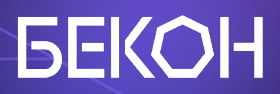

# AppArmor

### AppArmor

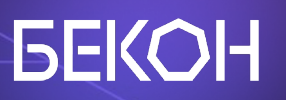

- Ограничение доступа к ресурсам:
	- Linux capabilities
	- Network access
	- $\circ$  File permissions
- Есть deny, allow и audit rule
- $\bullet$  AppArmor профиль  $\neq$  это набор правил
- Сам профиль загружается в ядро
- $\bullet$  Работает в двух режимах Enforce и Complain

### AppArmor в Kubernetes

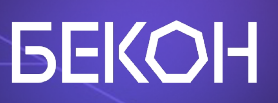

- Поддерживается с версии Kubernetes >= 1.4
- $\sqrt{T}$ ребуется поддержка от самой Host OS и container runtime
- AppArmor должен быть установлен и запущен на всех Nodes
- Профиль применяется к контейнеру с

помощью annotations

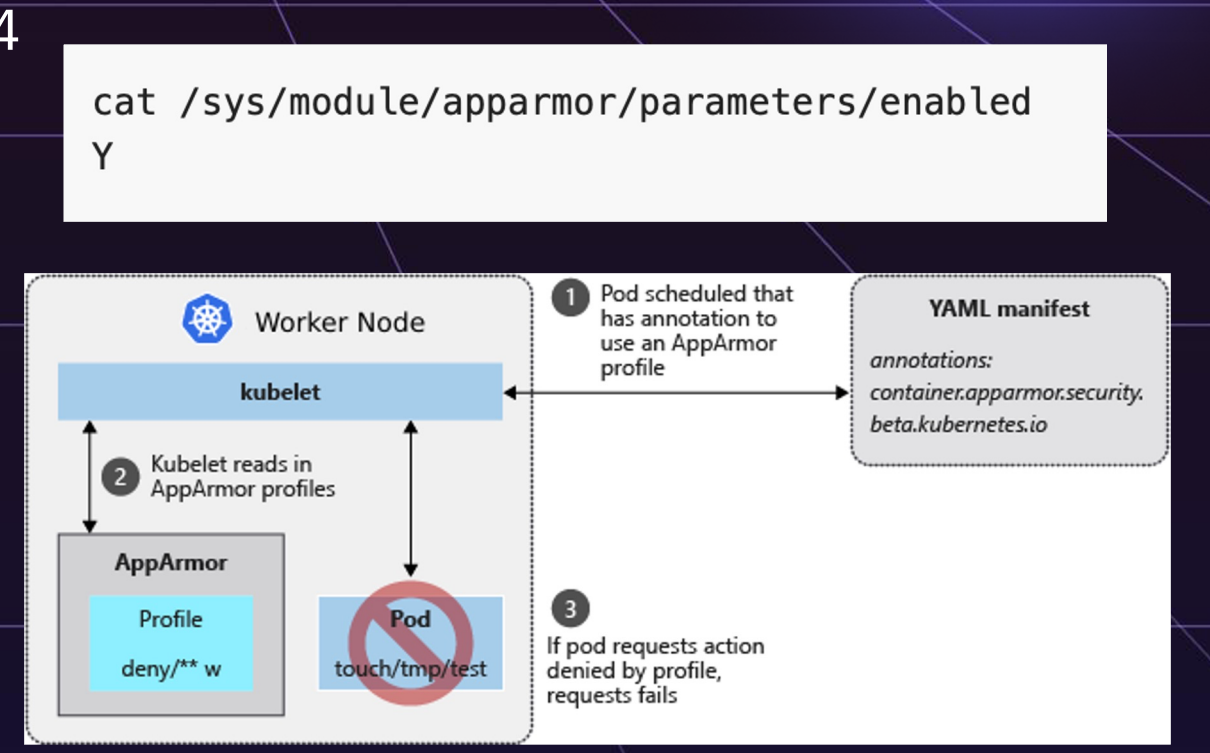

container.apparmor.security.beta.kubernetes.io/<container\_name>: <profile\_ref>

# Пример профиля

### **GEKOH**

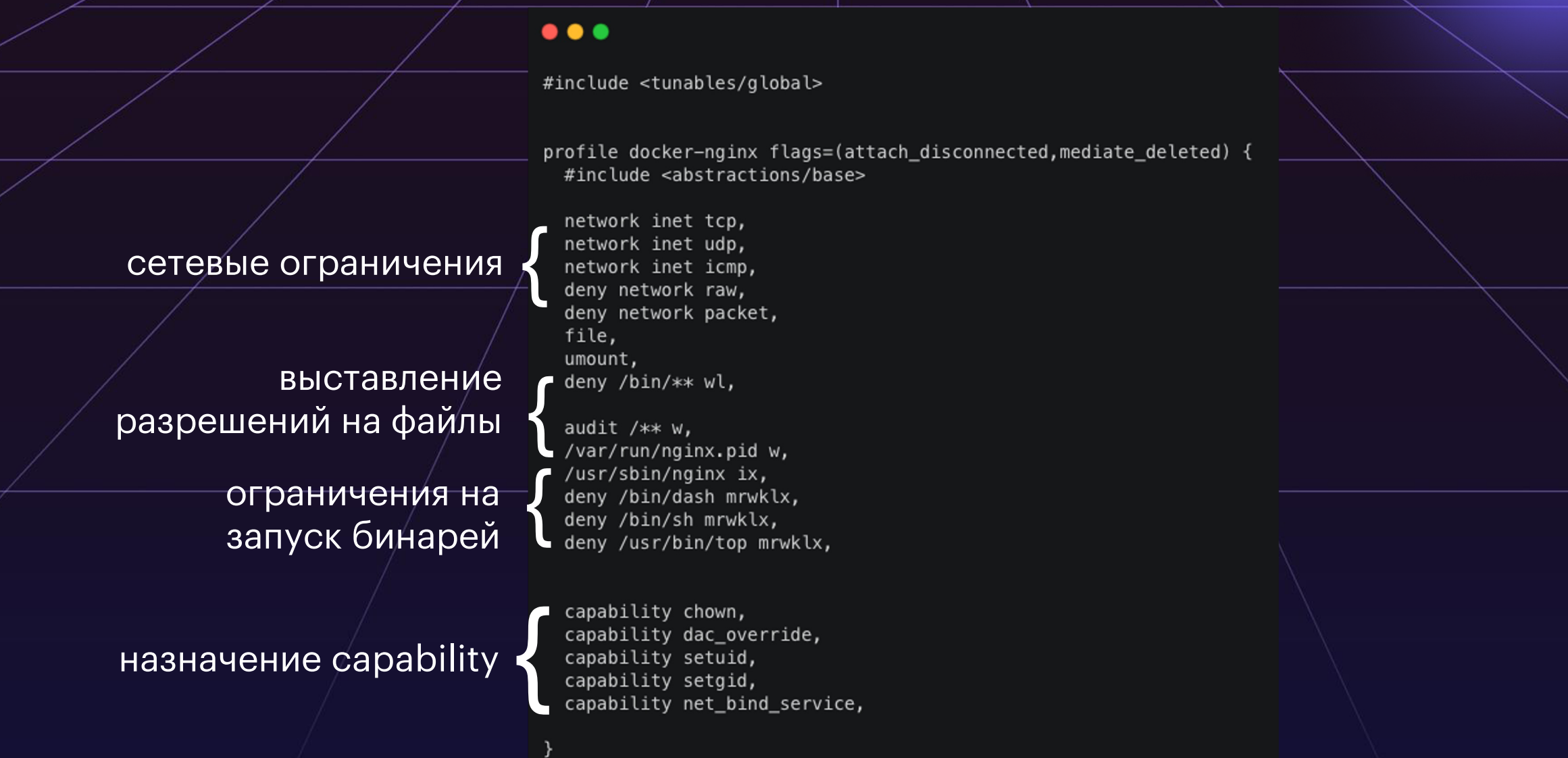

#### Первая в России конференция по БЕзопасности КОНтейнеров и контейнерных сред

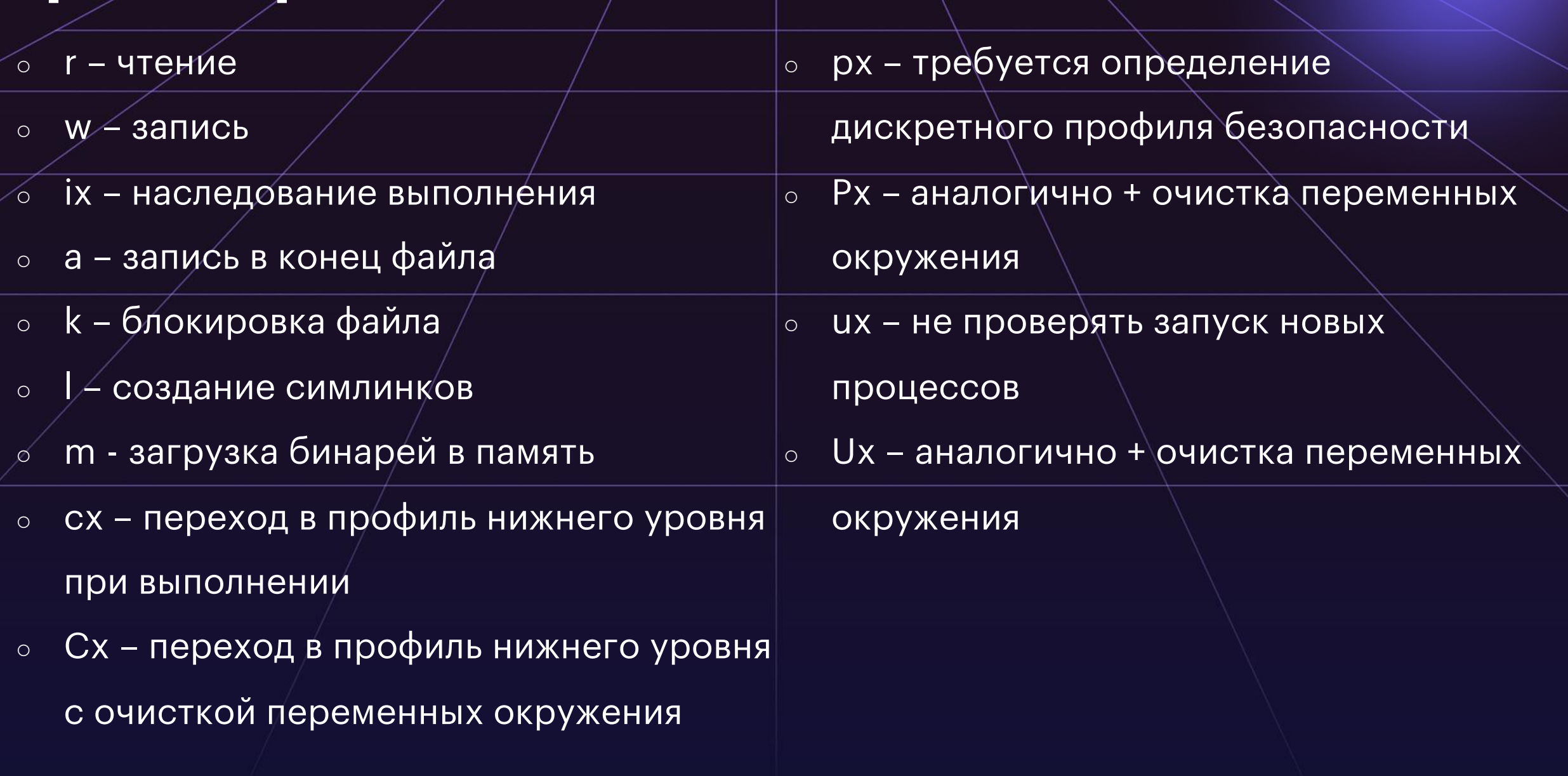

# Права на файлы

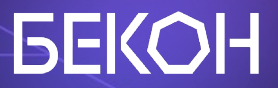

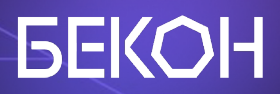

# Готовим профили

# Как получить рабочий профиль?

Сгенерировать через дефолтные тулзы - аа-genpr  $\ddagger$ 

- Использовать сторонние инструменты:  $\overline{2}$ .
	- **B KOHTEKCTE K8S KubeArmor, security-profile**  $\overline{a'}$
	- не в контексте bane, docker-slim  $b.$
- Обучиться на модели поведения приложения в ко 3. конвертировать модель в AppArmor профиль

### Стандартными средствами

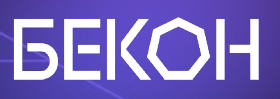

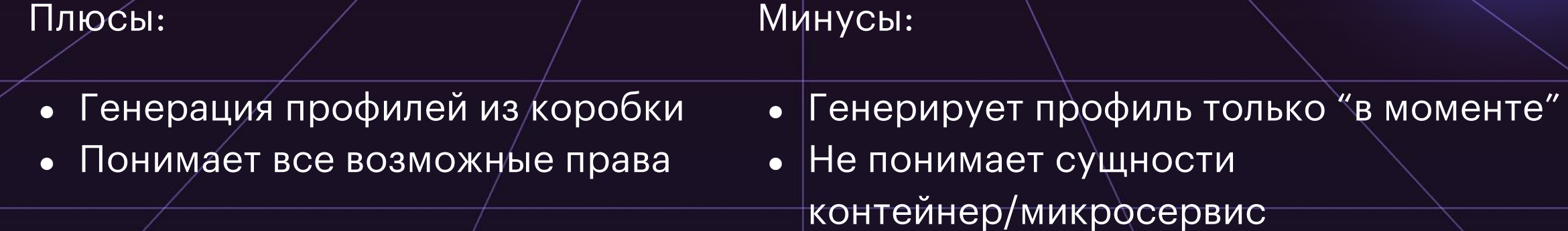

Profile: /home/packt/appackt Execute: /usr/bin/bash Severity: unknown

(I)nherit / (C)hild / (N)amed / (U)nconfined / (X) ix On / (D)eny / Abo(r)t / (F)ini **Ish**  $\overline{\phantom{a}}$ 

• Высокий порог входа

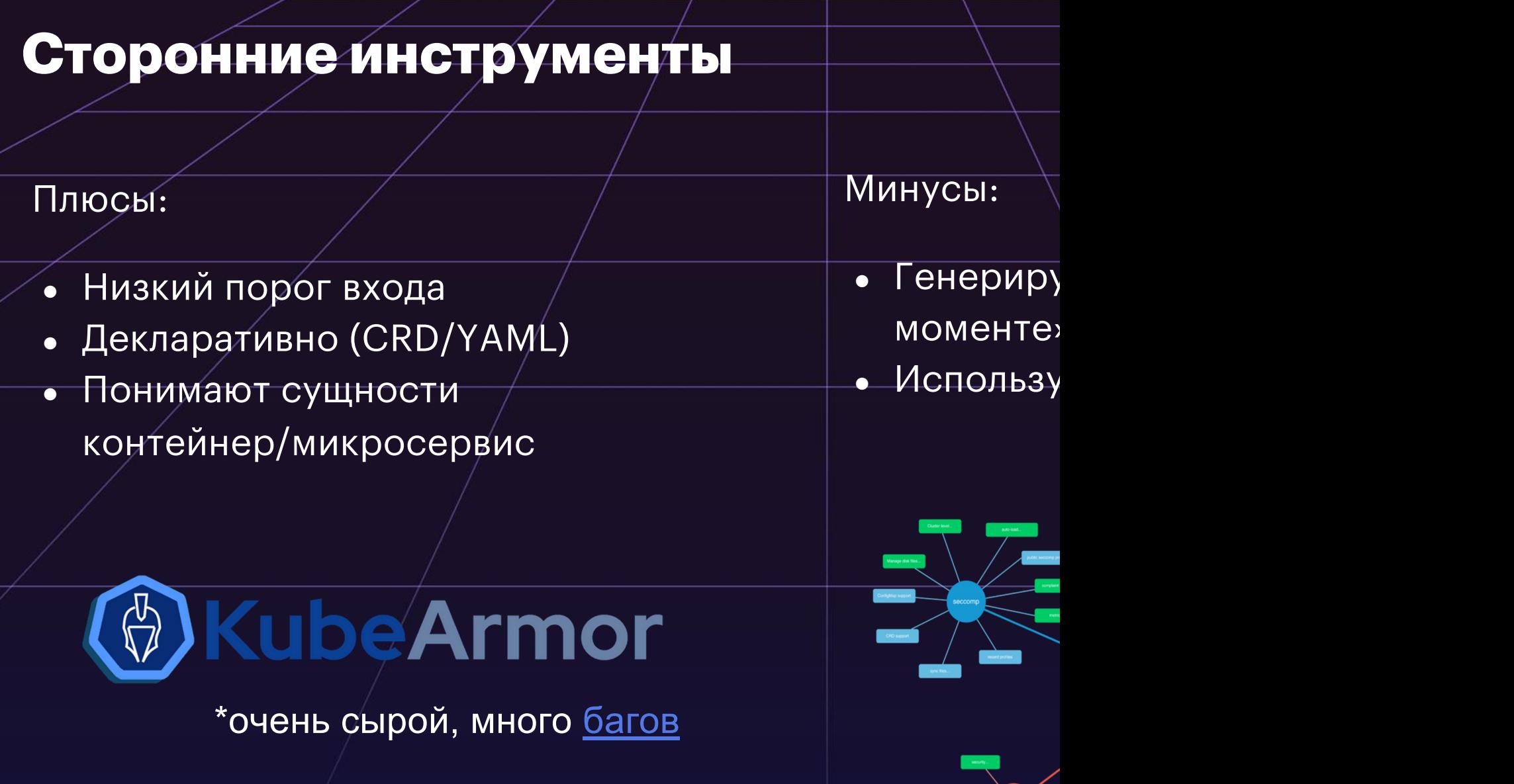

## Security Profiles Operator

### **GEKOH**

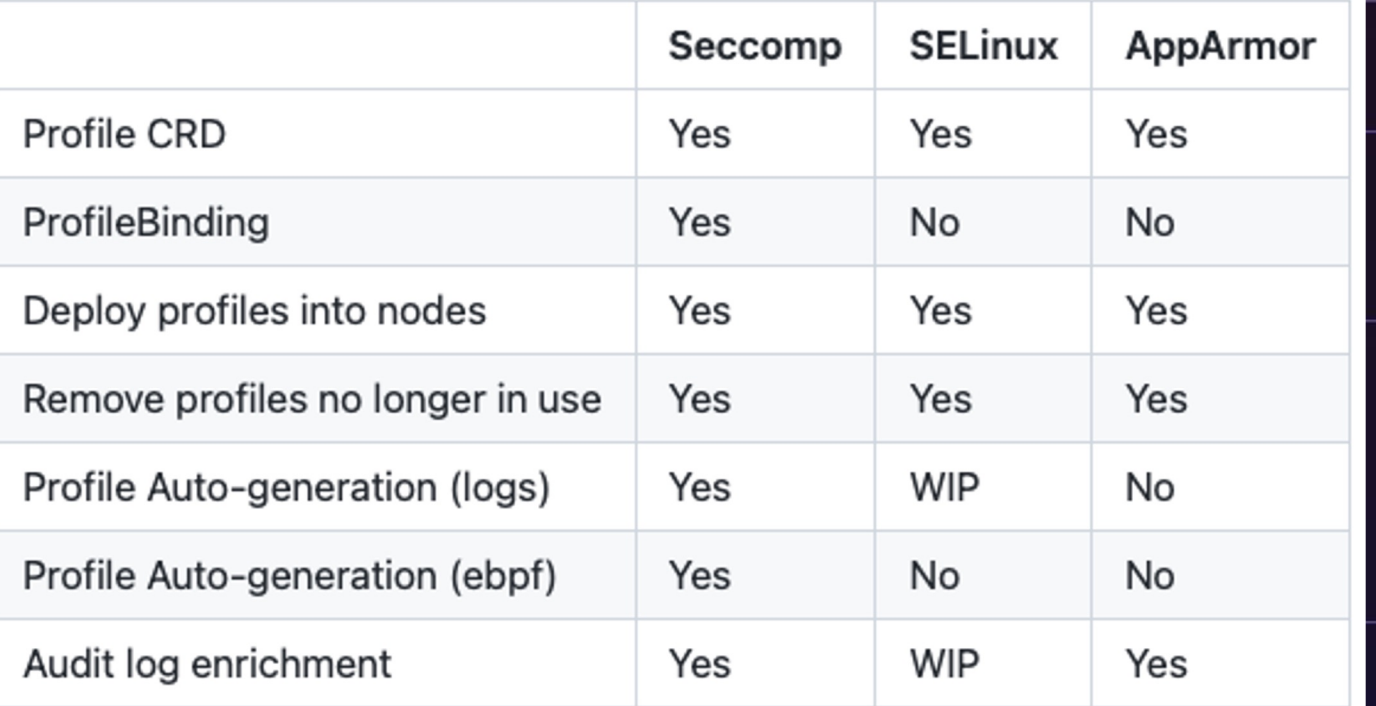

apiVersion: security-profiles-operator.x-k8s.io/v1alpha1 kind: AppArmorProfile metadata: name: test-profile annotations: description: Block writing to any files in the disk. spec: policy: | #include <tunables/global>

profile test-profile flags=(attach\_disconnected) { #include <abstractions/base>

file,

# Deny all file writes. deny  $/** w,$ 

### AppArmor профиль по behaviour model

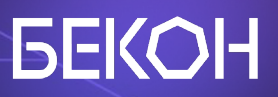

#### Плюсы:

- Более высокий уровень точности
- Низкий порог входа
- Понимают сущности контейнер/микросервис

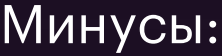

- Время обучения зависит от поведения
- Используем только базовые права

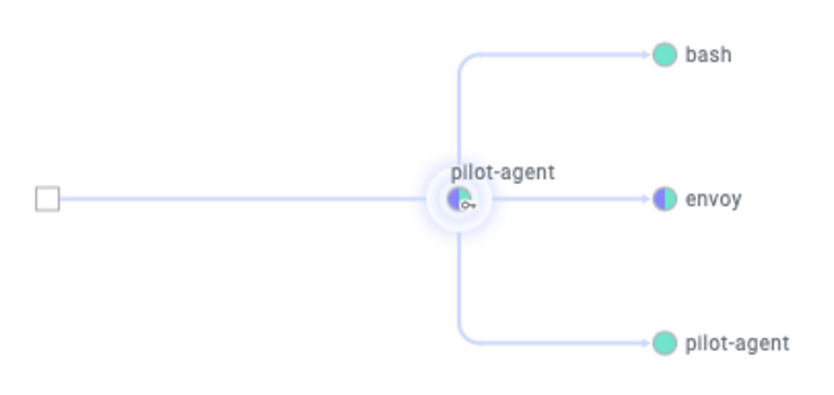

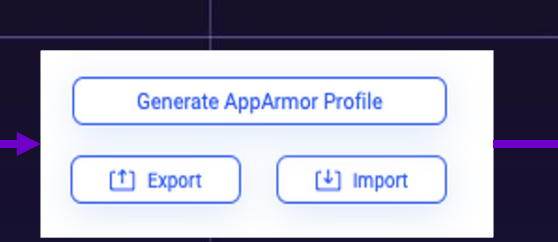

#include <tunables/global> profile k8s-apparmor-istio-proxy flags=(attach\_disconnected) { #include <abstractions/base> file, network, deny  $/\star\star$  x, /usr/local/bin/pilot-agent ix, /usr/bin/bash ix, /usr/local/bin/envoy ix,

**Download** 

### Общие нюансы

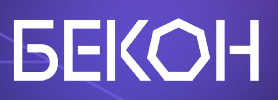

- Не оставляйте возможности перезаписывать исполняемые файлы
- Deny правила не могут быть переопределены Allow правилами  $\bullet$
- Само собой предварительно нужно всё отладить  $\bullet$
- Нужно как-то доставлять профили на Nodes  $\bullet$

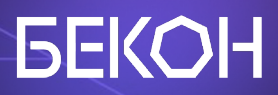

# Отлаживаем профили

## **Debug**

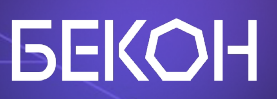

Применяем профили в Complain mode apparmor-parser -C -W /path/to/profile /etc/apparmor/parser.conf

- loglevel debug  $\circ$
- /var/log/kern.log,/var/log/syslog,  $\bullet$ /var/log/apparmor/\*
- Используем dmesg/или journalctl
- Утилиты из пакета AppArmor
	- aa-status  $\circ$
	- aa-complain  $\circ$
	- aa-logprof  $\circ$

### Когда дебажишь пятый день

### А ничего не меняется

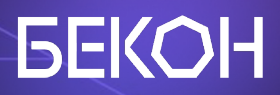

# Доставляем профили

# Дос[тавка](https://kubernetes.io/docs/tutorials/security/apparmor/) профилей

- AppArmor профили должны быть раскинуты по всем Nodes, где запускаются контейнеры
- Как это сделать?
	- Руками
	- **© Скриптом**
	- o Kubernetes operator
	- Ansible/Chef/Puppet/Salt/…

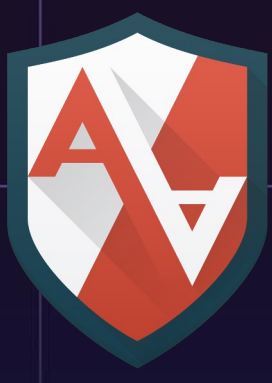

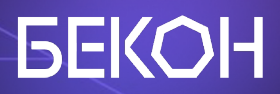

# Tips & tricks

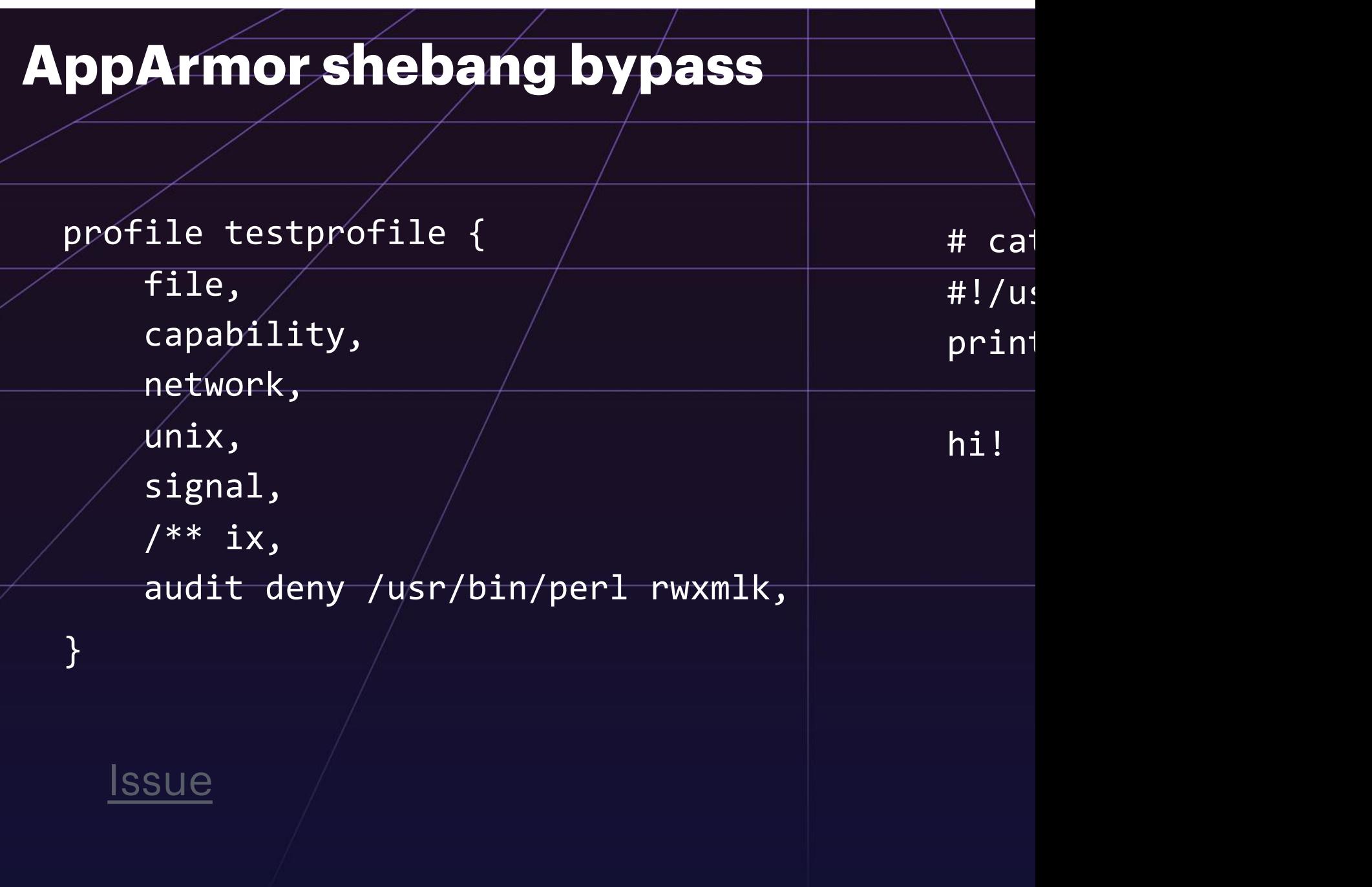

# securityContext >> AppArmor

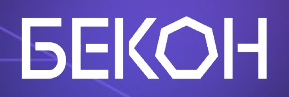

securityContext:

#### capabilities:

add: ["NET\_ADMIN", "SYS\_ADMIN", "SYS\_MODULE"]

drop:

 $a$ ll

### securityContext >> AppArmor

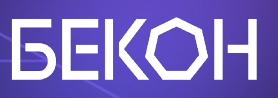

#### $\bullet\bullet\bullet$

#include <tunables/global>

profile k8s-apparmor-example-caps flags=(attach\_disconnected) { #include <abstractions/base>

file,

deny capability net\_admin, deny capability sys\_admin, deny capability sys\_module,

### securityContext>> AppArmor

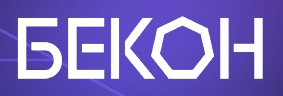

### $\bullet$   $\bullet$   $\bullet$

root@mtkpi-pod:/run# capsh --print WARNING: libcap needs an update (cap=40 should have a name).  $Current: =$ Bounding set = cap net admin, cap sys module, cap sys admin

## На самом деле нет

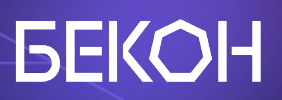

root@ubuntu:/# unshare -UrmC bash # create new user and cgroups namespaces<br>unshare: unshare failed: Operation not permitted root@ubuntu:/# |

### Выводы

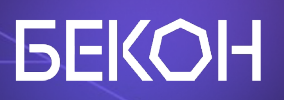

- Вокруг AppArmor можно построить мощный prevention
- AppArmor отлично сочетается с другими механизмами:
	- Network Policy
	- readOnly filesystem
	- Distroless image
	- o Policy Engine
- Как и любая другая технология требует времени для изучения

### [Полезные](https://www.youtube.com/watch?v=zUjPPbGU03s) ссылки

- Restrict a Cóntainer's Accéss to Resources with AppA
- AppArmor and Kubernetes (блоговая заметка про App
- **Debugging Apparmor (wiki Ubuntu)**
- Русскоязычный гайд/на 2,5 часа (видео гайд на русск
- **Building the Largest Working Set of Apparmor Profiles** 
	- Linux Foundation)
- AppArmor and Its Performance Impact (про нагрузку)
- Does AppArmor decrease the system performance?

#### 7 июня 2023 • Москва, МЦК ЗИЛ

Первая в России конференция по БЕзопасности КОНтейнеров и контейнерных

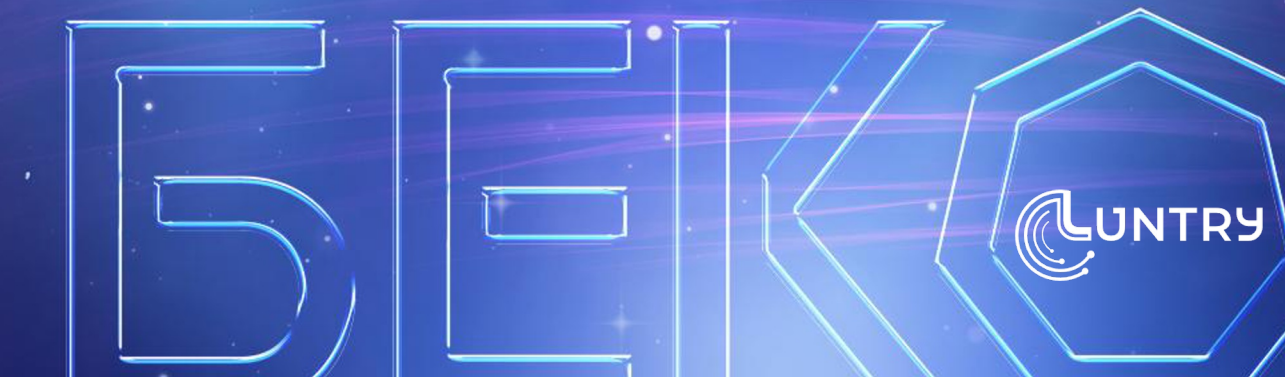

Tg: r0binak Site: luntry.ru @k8security